Tel: +44 (0) 118 979 4000 Fax: +44 (0) 118 979 4000

Email: training@ptr.co.uk Web: www.ptr.co.uk

#### **Developing Applications Using C#.Net**

#### **Course Description:**

Synonymous with writing code in Visual Studio 2010, C# is an incredibly popular programming language. Its similarity to C++ and Java make it an excellent choice for existing programmers. This course provides you with a solid foundation, unlocking the power and possibilities of C# 2010 and giving detailed steps for quickly and easily writing useful programs.

Developing Applications Using C# 2010:

- Details the process for creating Windows Forms applications, WPF Windows applications,
- Discusses application debugging, error handling, and dealing with unexpected events
- Addresses object–oriented programming and how to use it in your applications
- Data Binding
- Explains deploying applications using ClickOnce technology
- Covers Access®, SQL Server®, and ADO.NET

#### **Pre-requisites:**

Knowledge equivalent to that gained by attending the Learning to Program using C# course.

#### **Course Content:**

- **The Microsoft .Net Framework**
- Microsoft's Reliance on Windows
- MSN 1.0
- The .NET Vision
- This Sounds Like Java
- Where Now?

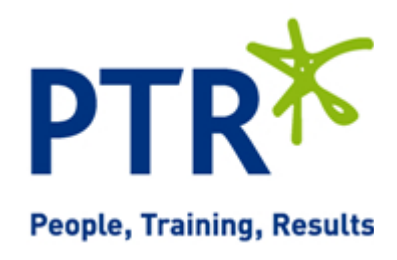

Email: training@ptr.co.uk Web: www.ptr.co.uk

Tel: +44 (0) 118 979 4000 Fax: +44 (0) 118 979 4000

• **Writing Software for Windows** 

• **Extensible Application Mark Up Language (XAML)**

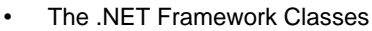

- **Executing Code**
- Common Language Runtime
- Code Loading and Execution
- Application Isolation
- **Security**
- **Interoperability**
- **Exception Handling**
- The Common Type System and Common Language Specification
- What Is XAML?
- XAML Syntax
- Windows Presentation Foundation
- Creating a Rich WPF User Interface
- Using WPF Common Controls
- **Wiring Up Events**

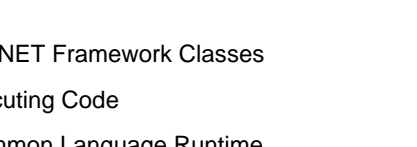

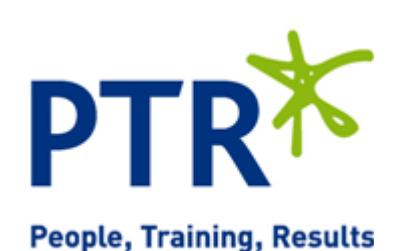

Email: training@ptr.co.uk Web: www.ptr.co.uk

Tel: +44 (0) 118 979 4000 Fax: +44 (0) 118 979 4000

PTRT **People, Training, Results** 

- • **Building Windows Applications**
- Responding to Events
- Setting Up a Button Event
- Building a Simple Application
- Building the Form
- Counting Characters
- Counting Words
- Creating More Complex Applications
- **The Text Editor Projects**
- Creating the Toolbar
- Creating the Status Bar
- Creating an Edit Box
- Clearing the Edit Box
- Responding to Toolbar Buttons
- Using Multiple Forms
- The About Dialog Box
- • **Displaying Dialog Boxes** The MessageBox
	- Available Icons for MessageBox
	- Available Buttons for MessageBox
	- Setting the Default Button
	- Miscellaneous Options
	- The Show Method Syntax
	- Example Message Boxes
	- The OpenFileDialog Control
	- The OpenFileDialog Control
	- The Properties of OpenFileDialog
	- OpenFileDialog Methods
	- Using the OpenFileDialog Control
	- The SaveDialog Control
	- The Properties of SaveFileDialog
	- SaveFileDialog Methods

Email: training@ptr.co.uk Web: www.ptr.co.uk

Tel: +44 (0) 118 979 4000 Fax: +44 (0) 118 979 4000

- 
- **Displaying Dialog Boxes** Using the SaveFileDialog Control
	- The FontDialog Control
	- The Properties of FontDialog
	- The Methods of FontDialog
	- Using the FontDialog Control
	- The ColorDialog Control
	- The Properties of ColorDialog
	- Using the ColorDialog Control
	- The PrintDialog Control
	- The Properties of PrintDialog
	- Using the PrintDialog Control
	- The PrintDocument Class
	- The Properties of the PrintDocument Class
	- Printing a Document
	- The FolderBrowserDialog Control
	- The Properties of FolderBrowserDialog
	- Using the FolderBrowserDialog Control

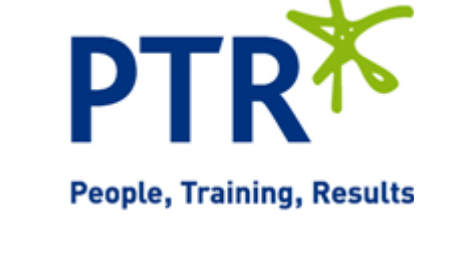

Email: training@ptr.co.uk Web: www.ptr.co.uk

Tel: +44 (0) 118 979 4000 Fax: +44 (0) 118 979 4000

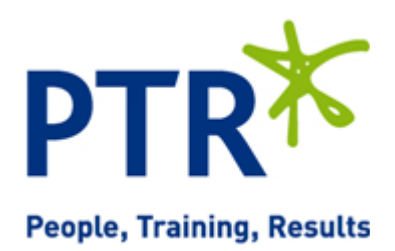

• **De-bugging and Error** 

**Handling**

- **Creating Menus** Understanding Menu Features
	- **Images**
	- Access Keys
	- Shortcut Keys
	- **Check Marks**
	- The Properties Window
	- **Creating Menus**
	- Designing the Menus
	- Adding Toolbars and Controls
	- Coding Menus
	- Coding the View Menu and Toolbars
	- **Testing Your Code**
	- **Context Menus**
	- Creating Context Menus
	- Enabling and Disabling Menu Items and Toolbar Buttons
	- Major Error Types
	- Syntax Errors
	- **Execution Errors**
	- **Logic Errors**
	- **Debugging**
	- Creating a Sample Project
	- Setting Breakpoints
	- Debugging Using the Watch Window and QuickWatch Dialog Box
	- Debugging with the Autos Window
	- Debugging with the Locals Window
	- **Error Handling**
	- Using Structured Error Handling

Email: training@ptr.co.uk Web: www.ptr.co.uk

Tel: +44 (0) 118 979 4000 Fax: +44 (0) 118 979 4000

• **Creating Windows Forms user controls**

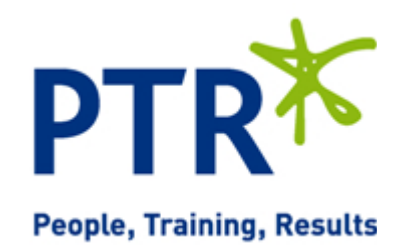

- Windows Forms Controls
- Creating and Testing a User Control
- Exposing Properties from User Controls
- Adding Properties
- Exposing Methods from User Controls
- **Exposing Events from User Controls**
- Design Time or Runtime
- Creating a Command Link Control
- Building the Command Link Control
- Using the Command Link Control
- 
- Microsoft Access Objects
- **Tables**
- **Queries**
- The SQL SELECT Statement
- Queries in Access
- Data Access Components and Controls
- DataSet
- DataGridView
- **BindingSource**
- **BindingNavigator**
- **TableAdapter**
- Data Binding

#### • **Accessing Databases** • What Is a Database?

Tel: +44 (0) 118 979 4000 Fax: +44 (0) 118 979 4000

Email: training@ptr.co.uk Web: www.ptr.co.uk

• **Database Programming with SQL Server and ADO.Net**

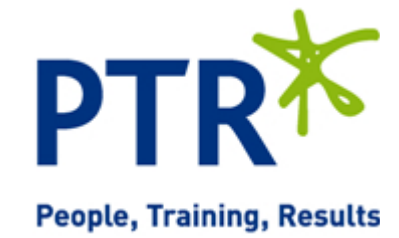

- ADO.NET
- ADO.NET Data Namespaces
- The SqlConnection Class
- Working with the Connection String Parameters
- Opening and Closing the Connection
- The SqlCommand Class
- The Connection Property
- The CommandText Property
- The Parameters Collection
- The ExecuteNonQuery Method
- The SqlDataAdapter Class
- The SelectCommand Property
- Using Command Builders to Create the Other Commands
- The Fill Method
- The DataSet Class
- DataView
- **The Sort Property**
- The RowFilter Property
- The Find Method
- The ADO.NET Classes in Action
- Examining a DataSet Example
- Data Binding
- BindingContext and CurrencyManager
- **Binding Controls**
- **Binding Example**

PTRT **People, Training, Results** 

Email: training@ptr.co.uk Web: www.ptr.co.uk

Tel: +44 (0) 118 979 4000 Fax: +44 (0) 118 979 4000

- • **Deploying your Application** What Is Deployment?
- - ClickOnce Deployment
	- XCOPY Deployment
	- Creating a Visual Studio 2010 Setup Application
	- User Interface Editor
	- Deploying Different Solutions
	- Private Assemblies
	- Shared Assemblies
	- Deploying Desktop Applications
	- Deploying Web Applications
	- Deploying XML Web Services
	- Useful Tools

#### **Course Duration: 5 Days**